This lab introduces basic usage of Intel® VTune™ Amplifier XE profiling tool, for which these exercises will cover only the basic use. After you have completed the exercises, feel encouraged to familiarize yourself more with the tool and its features.

### **Setup**

#### Building the Application

Begin by loading the Intel Compiler and VTune modules:

```
module load intel/15.0.2
module load intel/vtune/15.0.2
```
Decide whether you would like to work with C\C++ or Fortran. The techniques covered in this lab are applicable to both, so you should choose whichever language is most familiar. Begin by copying the Makefile <c|ftn> of the language of choice to Makefile.

For C\C++

cp Makefile\_c Makefile

For Fortran

cp Makefile\_ftn Makefile

Then, for both C\C++ and Fortran, you can then build the analysis target applications by

make

The command creates two binaries both for the Xeon host (nbody-orig and nbody-opt) and coprocessor (nbody-orig.mic and nbody-opt.mic). The host binaries can be explicitly created by typing

```
make nbody-orig
make nbody-opt
```
In order to build for an Intel® Xeon Phi™ coprocessor, type:

```
make nbody-orig.mic
make nbody-opt.mic
```
#### Configuring and Running the Application

Configuration will be done as previously.

#### *Host*

Before running the application, be sure to set the OpenMP thread affinity as below. The optional verbose flag will show the binding of threads to logical processors:

export KMP\_AFFINITY=compact, granularity=fine[, verbose]

or, alternatively, by using the OpenMP 4.0 thread affinity syntax

```
export OMP_PLACES=threads
export OMP_PROC_BIND=close
[export KMP_AFFINITY=verbose]
```
Then, to execute the original application without optimizations, run:

./nbody-orig 262144

To execute the optimized application:

```
./nbody-opt 262144
```
#### *Coprocessor*

The easiest way to execute the application built for Xeon Phi™ on the coprocessor is to use the scripts provided:

```
./nbody-orig_mic.sh
./nbody-opt_mic.sh
```
Background (optional):

Have a look into the scripts. The application is started from the host on the coprocessor by using the tool micnativeloadex which will also resolve all required libraries (micnativeloadex –h will show the options). The tool micnativeloadex will not use the last core on the coprocessor by default.

If the NFS export is enabled for your current working directory and the compiler paths you can issue an alternative command using ssh to start the application from the host on the coprocessor. It will exploit all cores on Xeon Phi™ including the last one which often works well for running native codes as in the present lab. You will find the ssh command commented out in the script nbody mic.sh as well.

The third alternative is to login with ssh directly onto the coprocessor and execute the application as in the Xeon case. Without NFS you have to copy the application and required libraries over before; with NFS you have to setup the environment, in particular the paths to the libraries.

### Hotspots Analysis

For analysis of the application, you can use either the command line or the graphical user interface. Basic hotspot analysis is described for both usage models in the following. Note that for more advanced analysis, we will resort only to the graphical user interface.

#### Command line analysis with Intel® VTune™ Amplifier

Perform a hotspots analysis for the original application nbody-orig from the commandline:

*Host* 

```
amplxe-cl -collect hotspots -r nbody_hs -- ./nbody-orig 262144
```
#### *Coprocessor*

```
amplxe-cl -collect knc-hotspots -r nbody_hs -- ./nbody-orig_mic.sh
```
And examine the output:

amplxe-cl -report hotspots -r nbody\_hs

If you feel that generating a full report generates too many columns, you can limit the amount of columns by using -column:

amplxe-cl -report hotspots -r nbody hs  $\setminus$ -column="CPU Time:Self","Source File"

For a list of available columns, use -column=?. There are multiple other ways of filtering and grouping data from the command line. See the Intel® VTune™ Amplifier manual or amplxe-cl –help for more information.

Which function takes the most time? Record it below:

Hotspot:

Repeat the process for the optimized application nbody-opt.

Graphical user interface analysis with Intel® VTune™ Amplifier

Perform a hotspots analysis for the original application nbody-orig from the graphical user interface:

Launch Intel® VTune™ Amplifier:

amplxe-gui &

- 1. Create or select project. Click *"New Project"*, select a suitable name ("nbody" will do fine) and click *"Create project"*.
- *2.* Choose the application and its parameters.

Copyright © 2015, Intel Corporation. All rights reserved. 3

- *a.* Host analysis. Select *Analysis Target* as *"local"* (the default). Then input "Application" as ./nbody-orig, set "Application parameters" as 262144 and click *"Choose Analysis"*
- *b.* Coprocessor analysis. Select *Analysis Target* as *"Intel Xeon Phi coprocessor (native)"*. Then input "Application" as ./nbody-orig\_mic.sh and click *"Choose Analysis"*
- 3. Choose the analysis type. Intel® VTune™ Amplifier offers several different kinds of analysis types, but initially we are only interested the basic hotspots. Select *Analysis Type* as *"Basis Hotspots"*.
- 4. Run the analysis. Click *"Start"* to start the analysis.
- 5. Once the analysis finishes, the summary page will display the hotspots under *Top Hotspots*.

Which function takes the most time? Record it below:

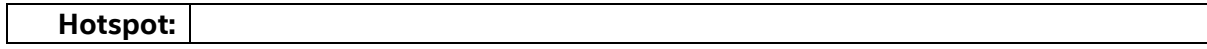

Repeat the process for the optimized application nbody-opt.

### Further features

Intel® VTune™ Amplifier XE offers several other analysis types in addition to the basic hotspots analysis. Top level groups for available types of analysis are *Algorithm analysis*, *Microarchitecture analysis* and *Platform analysis*. In addition, there is a possibility to create a *Custom analysis* target.

Refer to the Intel® VTune™ Amplifier XE User Guide and online tutorials for more details.

Product documentation: https://software.intel.com/en-us/intel-vtune-amplifier-xe-support/documentation

Online tutorials: https://software.intel.com/en-us/articles/intel-vtune-amplifier-tutorials

# Legal Information

# Optimization Notice

Intel's compilers may or may not optimize to the same degree for non-Intel microprocessors for optimizations that are not unique to Intel microprocessors. These optimizations include SSE2, SSE3 and SSSE3 instruction sets and other optimizations. Intel does not guarantee the availability, functionality, or effectiveness of any optimization on microprocessors not manufactured by Intel.

Microprocessor-dependent optimizations in this product are intended for use with Intel microprocessors. Certain optimizations not specific to Intel microarchitecture are reserved for Intel microprocessors. Please refer to the applicable product User and Reference Guides for more information regarding the specific instruction sets covered by this notice.

Notice revision #20110804

# Trademark Information

BlueMoon, BunnyPeople, Celeron, Celeron Inside, Centrino, Centrino Inside, Cilk, Core Inside, E-GOLD, Flexpipe, i960, Intel, the Intel logo, Intel AppUp, Intel Atom, Intel Atom Inside, Intel CoFluent, Intel Core, Intel Inside, Intel Insider, the Intel Inside logo, Intel NetBurst, Intel NetMerge, Intel NetStructure, Intel SingleDriver, Intel SpeedStep, Intel Sponsors of Tomorrow., the Intel Sponsors of Tomorrow. logo, Intel StrataFlash, Intel vPro, Intel Xeon Phi, Intel XScale, InTru, the InTru logo, the InTru Inside logo, InTru soundmark, Itanium, Itanium Inside, MCS, MMX, Pentium, Pentium Inside, Puma, skoool, the skoool logo, SMARTi, Sound Mark, Stay With It, The Creators Project, The Journey Inside, Thunderbolt, Ultrabook, vPro Inside, VTune, Xeon, Xeon Inside, X-GOLD, XMM, X-PMU and XPOSYS are trademarks of Intel Corporation in the U.S. and/or other countries.

\*Other names and brands may be claimed as the property of others.

# Technical Collateral Disclaimer

INFORMATION IN THIS DOCUMENT IS PROVIDED IN CONNECTION WITH INTEL PRODUCTS. NO LICENSE, EXPRESS OR IMPLIED, BY ESTOPPEL OR OTHERWISE, TO ANY INTELLECTUAL PROPERTY RIGHTS IS GRANTED BY THIS DOCUMENT. EXCEPT AS PROVIDED IN INTEL'S TERMS AND CONDITIONS OF SALE FOR SUCH PRODUCTS, INTEL ASSUMES NO LIABILITY WHATSOEVER AND INTEL DISCLAIMS ANY EXPRESS OR IMPLIED WARRANTY, RELATING TO SALE AND/OR USE OF INTEL PRODUCTS INCLUDING LIABILITY OR WARRANTIES RELATING TO FITNESS FOR A PARTICULAR PURPOSE, MERCHANTABILITY, OR INFRINGEMENT OF ANY PATENT, COPYRIGHT OR OTHER INTELLECTUAL PROPERTY RIGHT.

A "Mission Critical Application" is any application in which failure of the Intel Product could result, directly or indirectly, in personal injury or death. SHOULD YOU PURCHASE OR USE INTEL'S PRODUCTS FOR ANY SUCH MISSION CRITICAL APPLICATION, YOU SHALL INDEMNIFY AND HOLD INTEL AND ITS SUBSIDIARIES, SUBCONTRACTORS AND AFFILIATES, AND THE DIRECTORS, OFFICERS, AND EMPLOYEES OF EACH, HARMLESS AGAINST ALL CLAIMS COSTS, DAMAGES, AND EXPENSES AND REASONABLE ATTORNEYS' FEES ARISING OUT OF, DIRECTLY OR INDIRECTLY, ANY CLAIM OF PRODUCT LIABILITY, PERSONAL INJURY, OR DEATH ARISING IN ANY WAY OUT OF SUCH MISSION CRITICAL APPLICATION, WHETHER OR NOT INTEL OR ITS SUBCONTRACTOR WAS NEGLIGENT IN THE DESIGN, MANUFACTURE, OR WARNING OF THE INTEL PRODUCT OR ANY OF ITS PARTS.

Intel may make changes to specifications and product descriptions at any time, without notice. Designers must not rely on the absence or characteristics of any features or instructions marked "reserved" or "undefined". Intel reserves these for future definition and shall have no responsibility whatsoever for conflicts or incompatibilities arising from future changes to them. The information here is subject to change without notice. Do not finalize a design with this information.

The products described in this document may contain design defects or errors known as errata which may cause the product to deviate from published specifications. Current characterized errata are available on request.

Contact your local Intel sales office or your distributor to obtain the latest specifications and before placing your product order.

Copies of documents which have an order number and are referenced in this document, or other Intel literature, may be obtained by calling 1-800-548-4725, or go to:<http://www.intel.com/design/literature.htm>

# Software Source Code Disclaimer

Any software source code reprinted in this document is furnished under a software license and may only be used or copied in accordance with the terms of that license.